**UNIVERSIDADE DE SÃO PAULO – PIRASSUNUNGA**

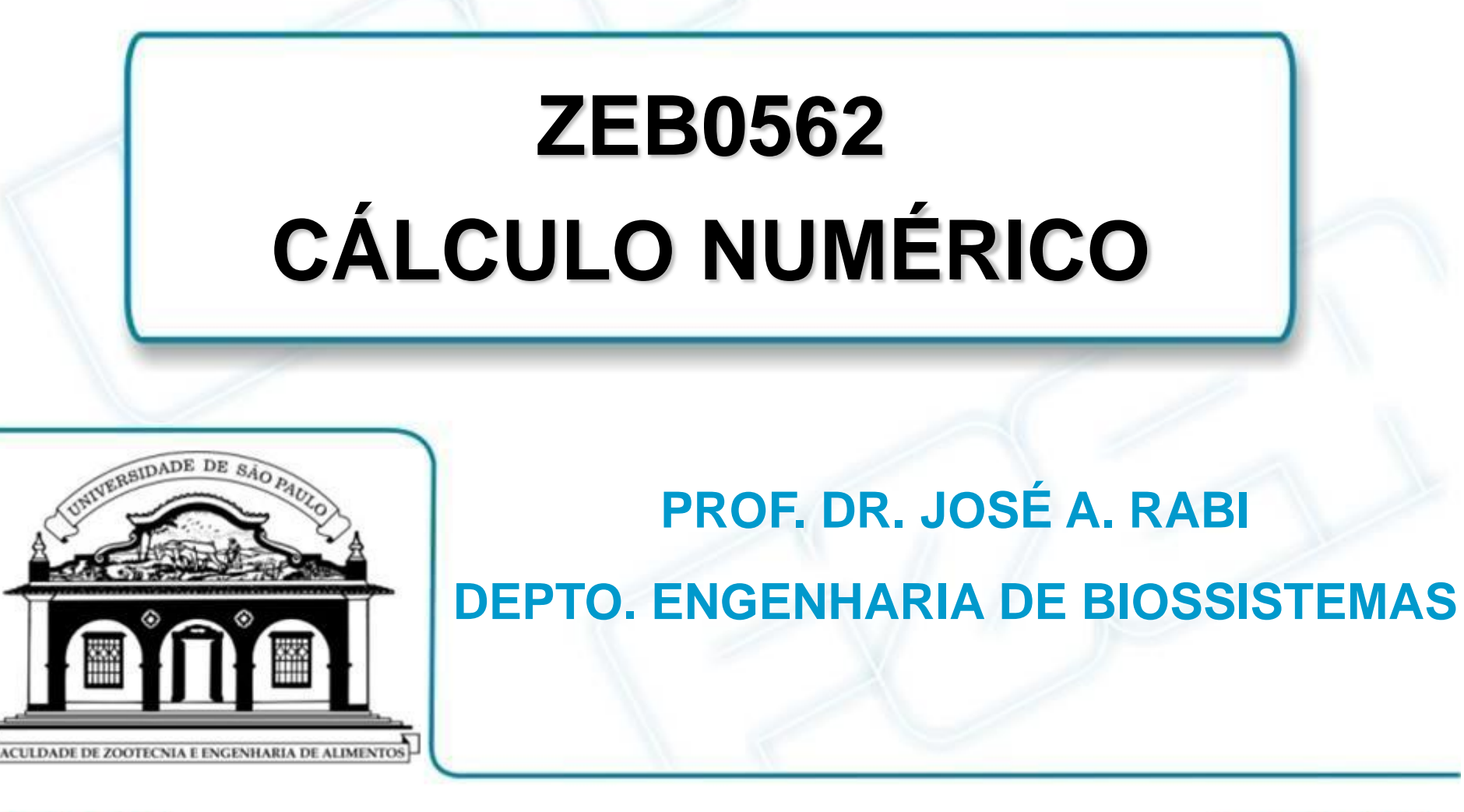

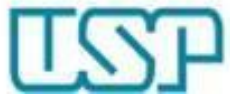

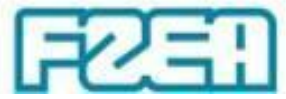

## **ZEB0562 - TÓPICO 02: PARTE 2/4**

## **INTRODUÇÃO AO MICROSOFT EXCEL**

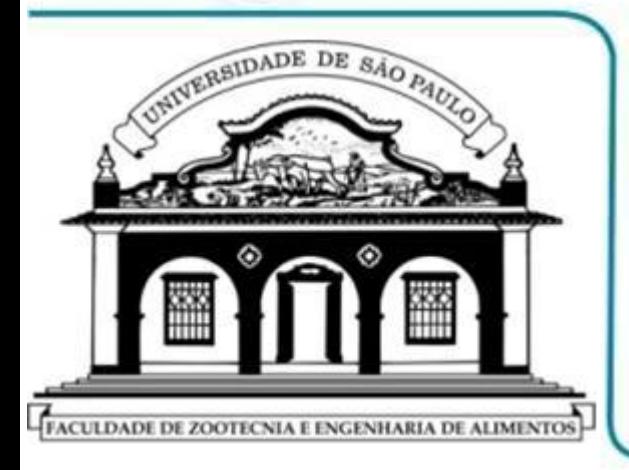

- CÉLULAS  $\rightarrow$  TIPOS DE INFORMAÇÃO
- > IMPLEMENTAÇÃO DE FÓRMULAS
- > OPERAÇÕES ARITMÉTICAS

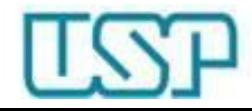

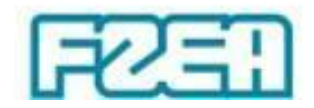

## Inserção de informações nas células

- Tipos básicos de informação em células da planilha
	- $-$  Números  $\rightarrow$  dados de entrada
	- Fórmulas  $\rightarrow$  expressões baseadas em números e/ou em referências de células indicados nas próprias fórmulas
		- Texto  $\rightarrow$  identificação e documentação da planilha
- MS Excel: inserção de FÓRMULAS
	- Posicionar o cursor na célula desejada e digitar a fórmula
	- IMPORTANTE: todas as fórmulas começam com o símbolo "= "

Se o símbolo "=" for ignorado, a informação inserida será um texto

 $\downarrow$ 

MS Excel não realiza nenhum cálculo usando informação tipo texto!

 $\downarrow$ 

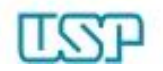

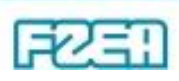

## Operadores aritméticos no MS Excel

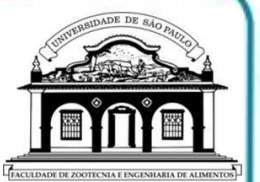

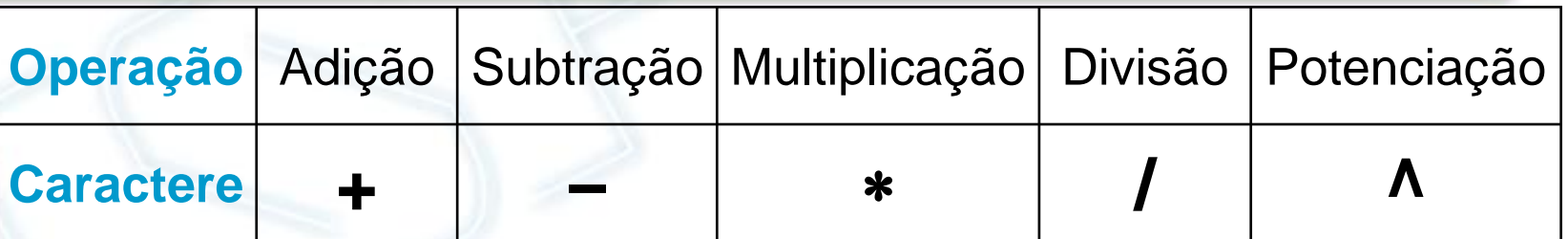

Potenciação  $\rightarrow$  acento não surge logo após a digitação

– Aparece após digitar outra informação (ex: espaço em branco)

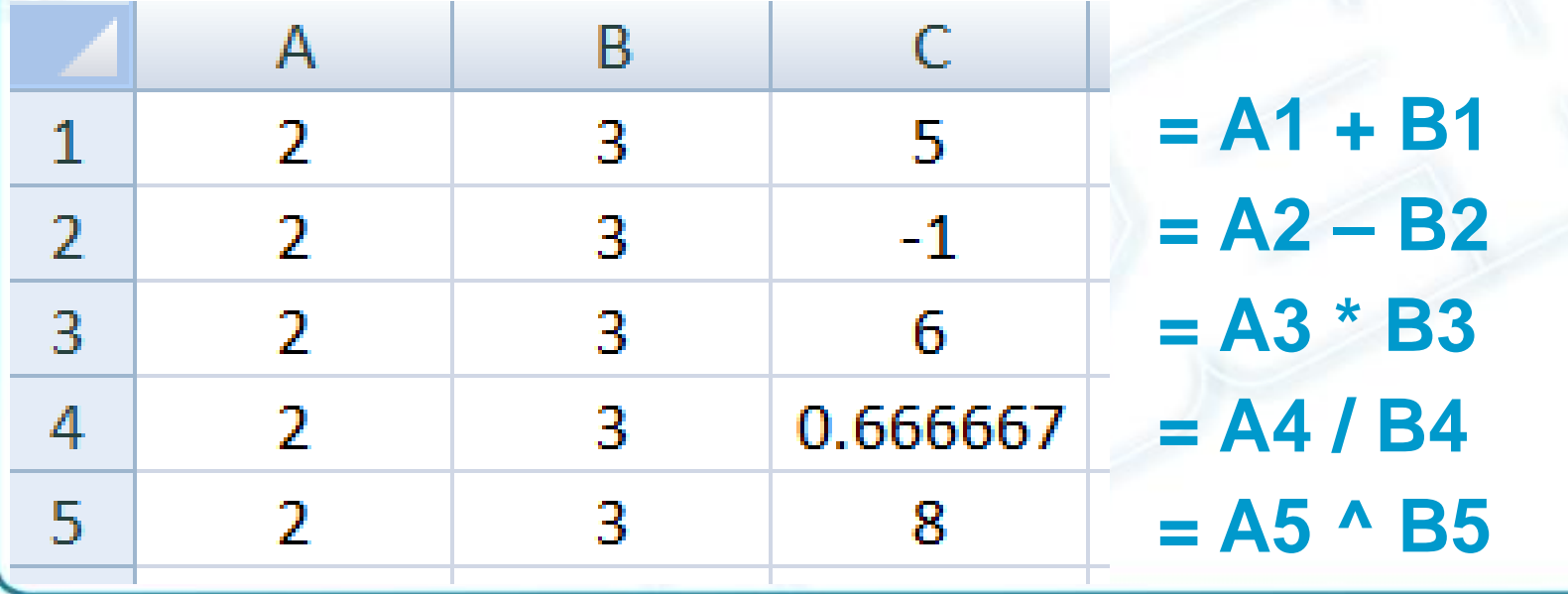

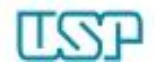

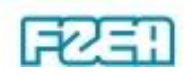

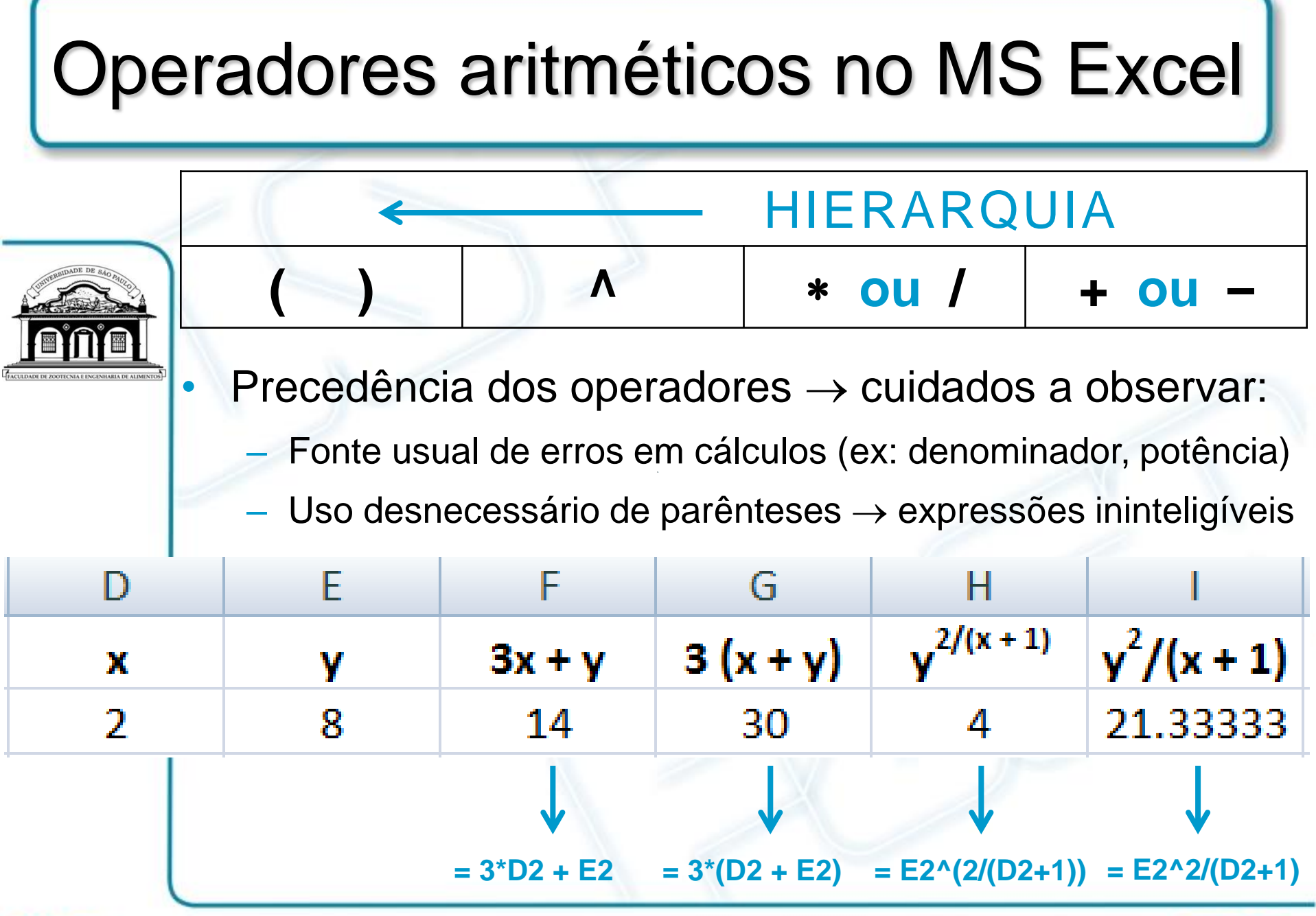

FZER

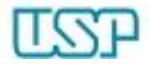